# **Программирование наP** python

# **Литература:**

# **1. Изучаем** *Python. Марк Лутц* **2. Язык программирования**  *Python. Сузи Р.А.*

## **Программа. Язык программирования**

**Программа –** набор инструкций для определенного исполнителя.

**Язык программирования** – это формальный язык, предназначенный для записи программ (обычно для ЭВМ).

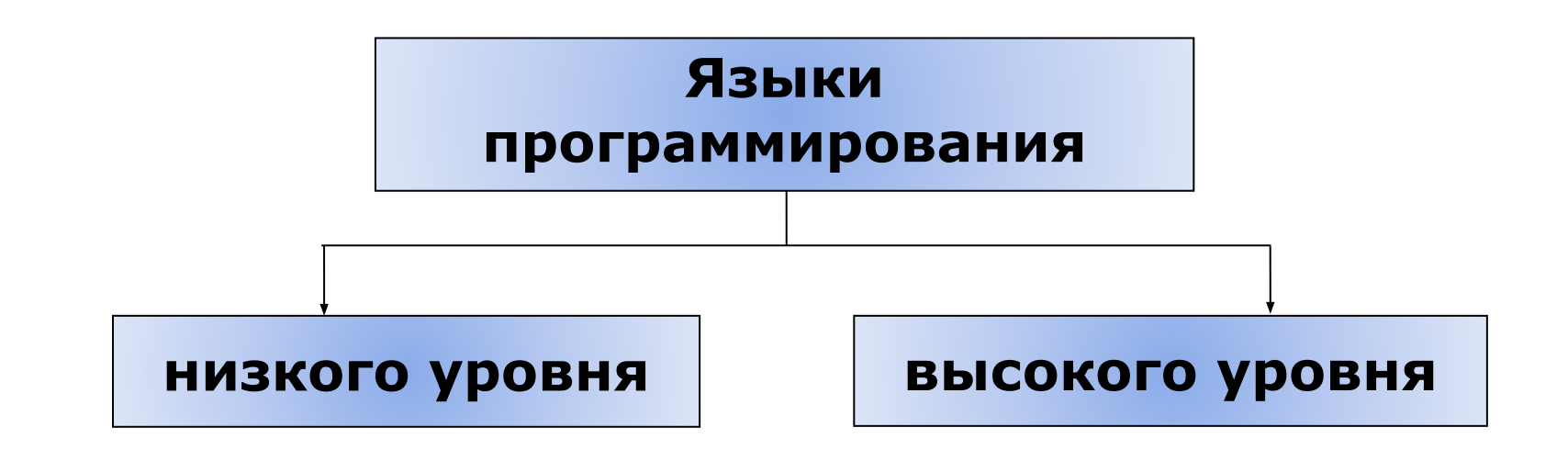

#### **Компиляторы и интерпретаторы**

**Транслятор –** специальная программа, преобразующая программный код с того или иного языка программирования в машинный код

#### **Компилятор**

Сразу переводит весь программный код на машинный язык. Создает исполняемый файл.

#### **Интерпретатор** Переводит программный код построчно. Напрямую взаимодействует с операционной системой.

# **Особенности Python**

- Интерпретируемый язык
- Ясный синтаксис
- Полноценный универсальный язык
- Свободно-распространяемый интерпретатор

Два режима работы: интерактивный и сценарный

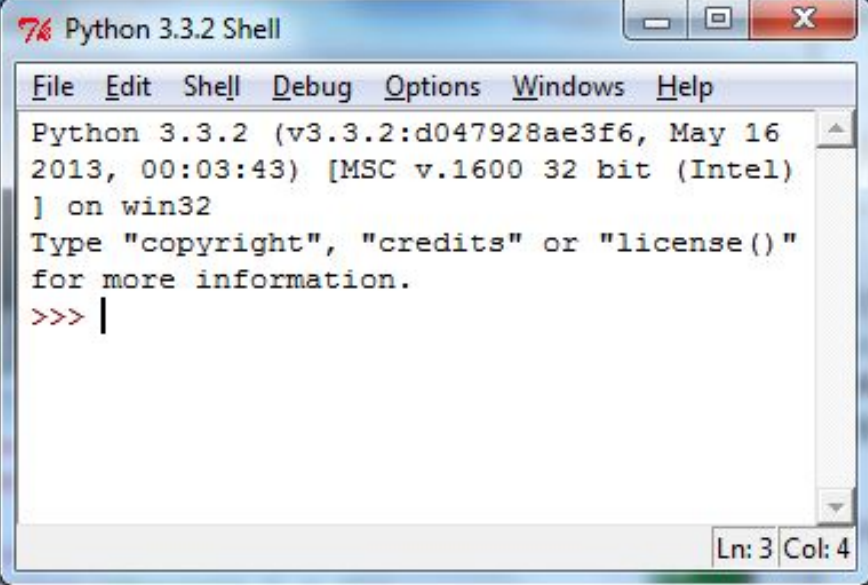

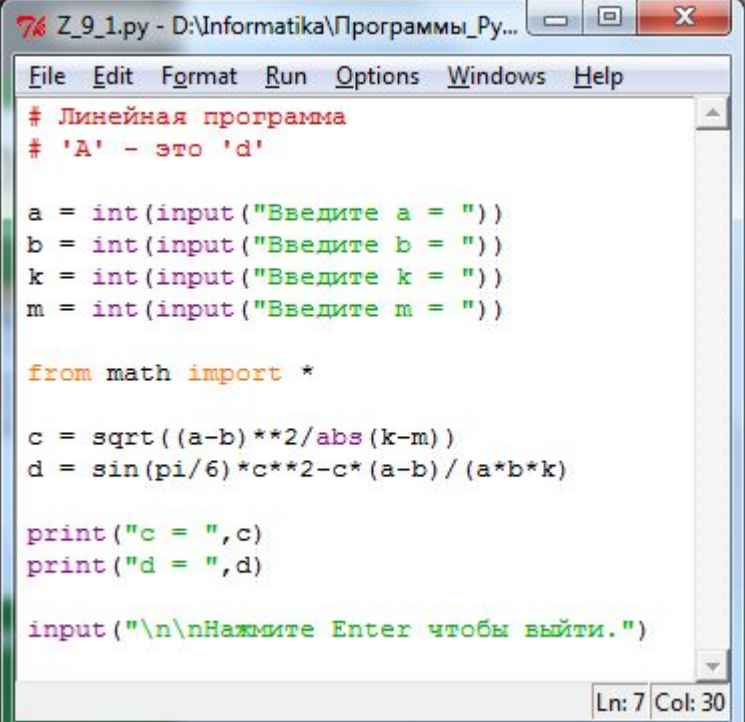

### **Данные и их типы**

- *• целые числа (integer)* положительные и отрицательные целые числа, а также 0 (**например: 4, 687, -45, 0**).
- *• числа с плавающей точкой (float point)* дробные числа (**например: 1.45, -3.789654, 0.00453**). Примечание: разделителем целой и дробной части служит **точка**, а не запятая.
- *• строки (string)* набор символов, заключенных в кавычки (**например: "ball", "What is your name?", 'dkfjUUv', '6589'**).

*Примечание:* кавычки в Python могут быть одинарными или двойными.

## Операции. Операции над разными типами данных

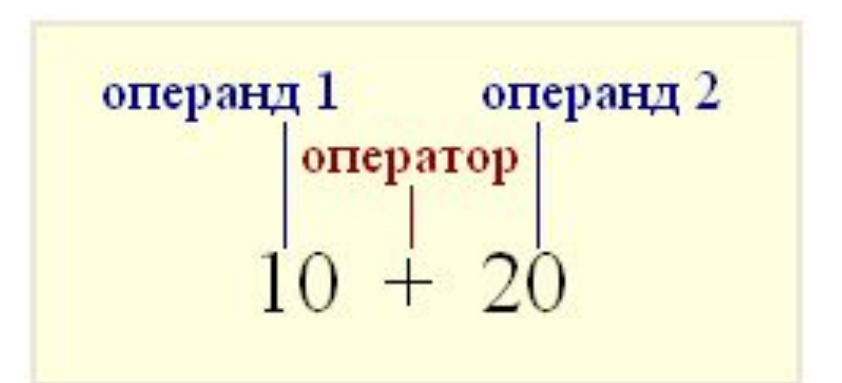

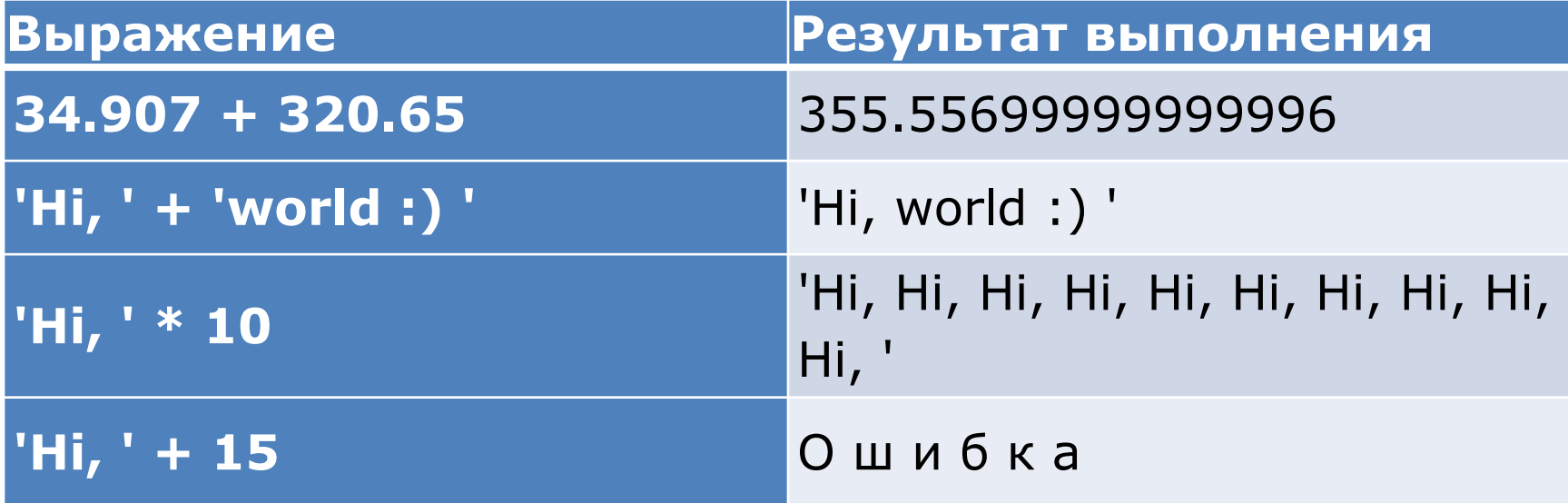

#### **Изменение типов данных**

# **int()** – преобразует аргумент в целое число

**str()** – преобразует аргумент в строку

**float()** – … в число с плавающей точкой

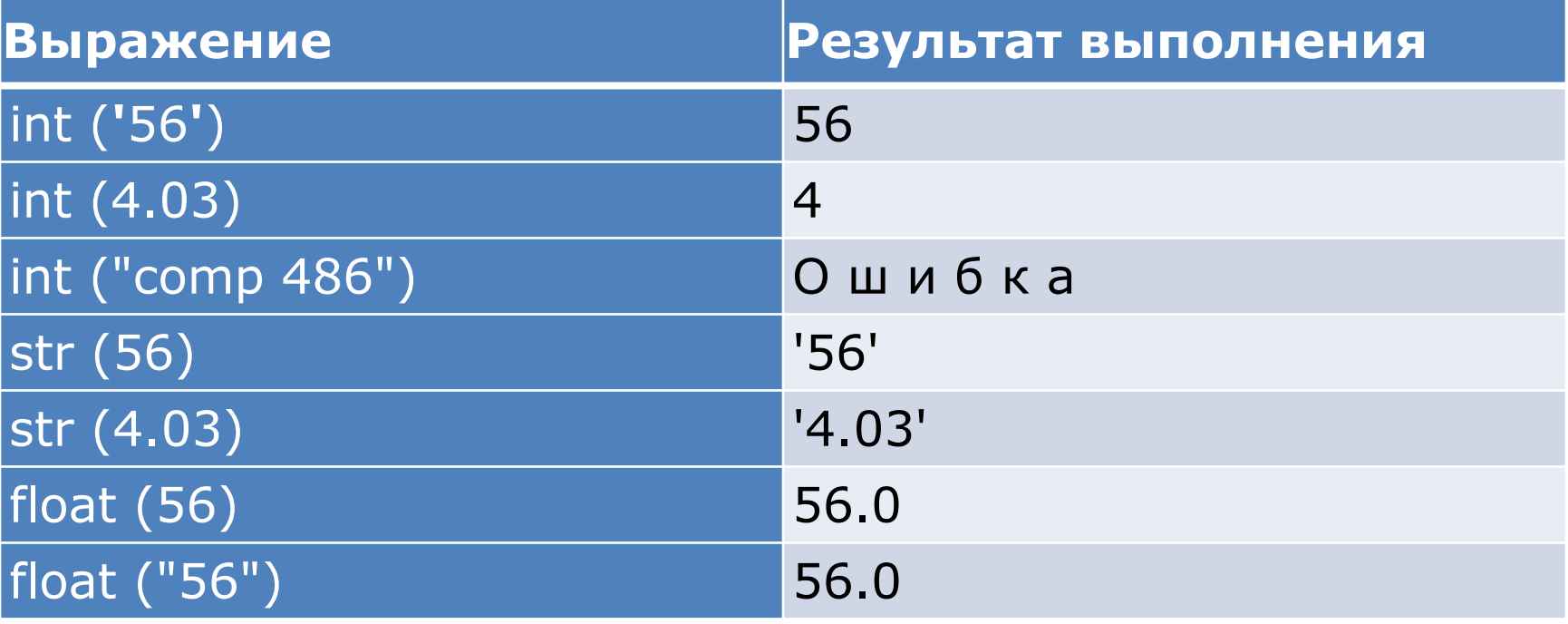

## **Математические операторы**

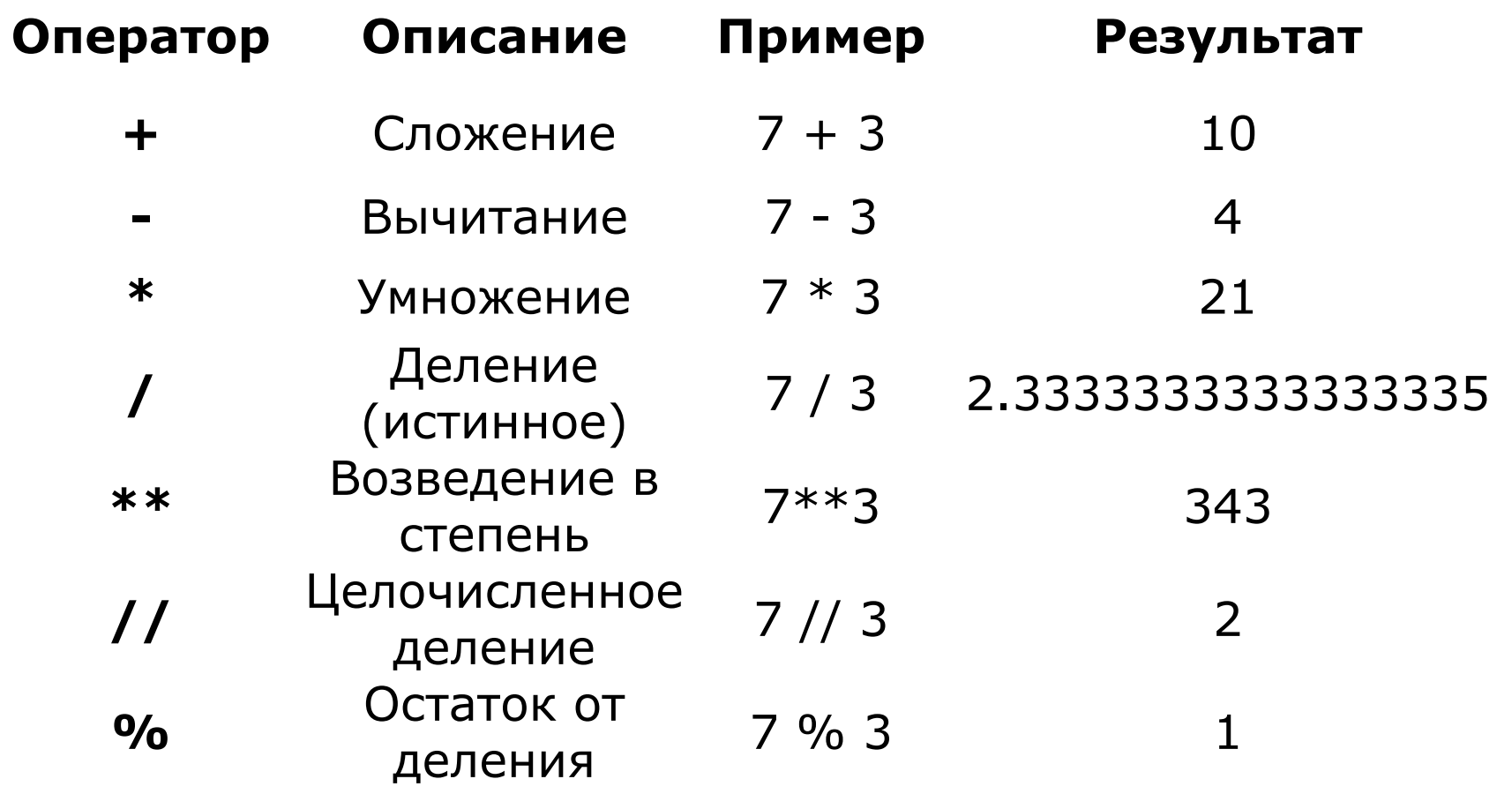

## **Переменные в Python**

**Переменная** – это ссылка на область памяти, где хранятся те или иные данные

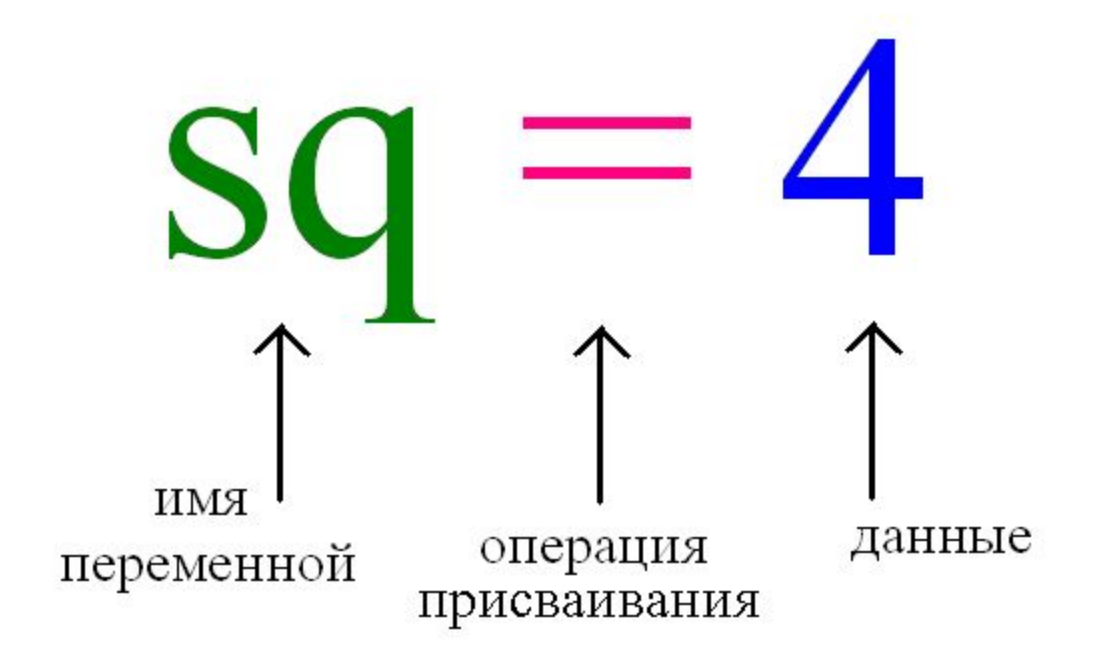

## **Имена переменных в Python**

- 1. Имя переменной может состоять только из цифр, букв и символов подчеркивания
- 2. Имя переменной не может начинаться с цифр
- 3. Имя должно описывать суть , т.е. нужно давать имена, говорящие о назначении данных, на которые они ссылаются
- 4. Имя переменной не должно совпадать с командами языка (зарезервированными ключевыми словами)
- 5. Имя переменной принято начинать со строчной буквы
- 6. Не следует создавать имена длиннее 15 символов

Чтобы узнать значение, на которое ссылается переменная, находясь в режиме интерпретатора, достаточно ее вызвать (написать имя и нажать Enter).

## **Пример работы с переменными**

>>> apples = 100 >>> eat\_day = 5 >>> day = 7 >>> apples = apples - eat\_day \* day >>> apples 65 >>> |

## **Логические выражения и логический тип данных**

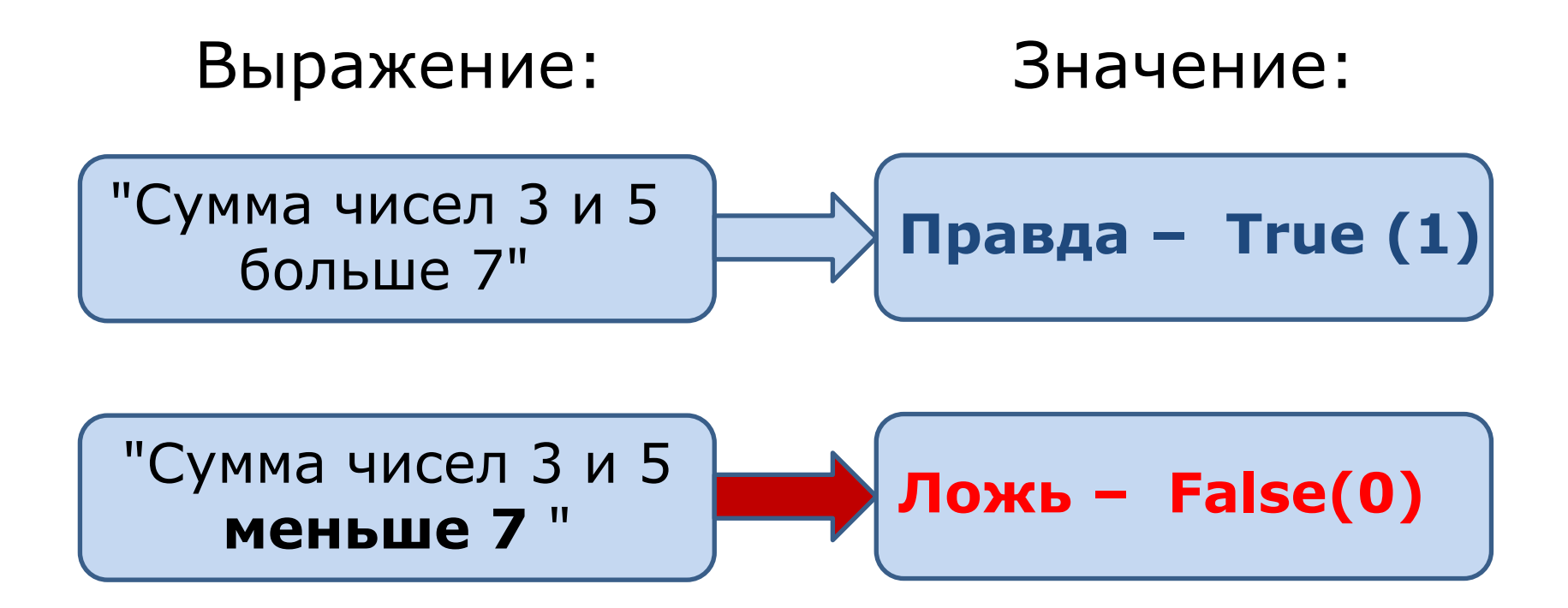

Если результатом вычисления выражения может быть лишь истина или ложь, то такое выражение называется **логическим**.

## Логические выражения и логический тип данных

#### Операторы сравнения

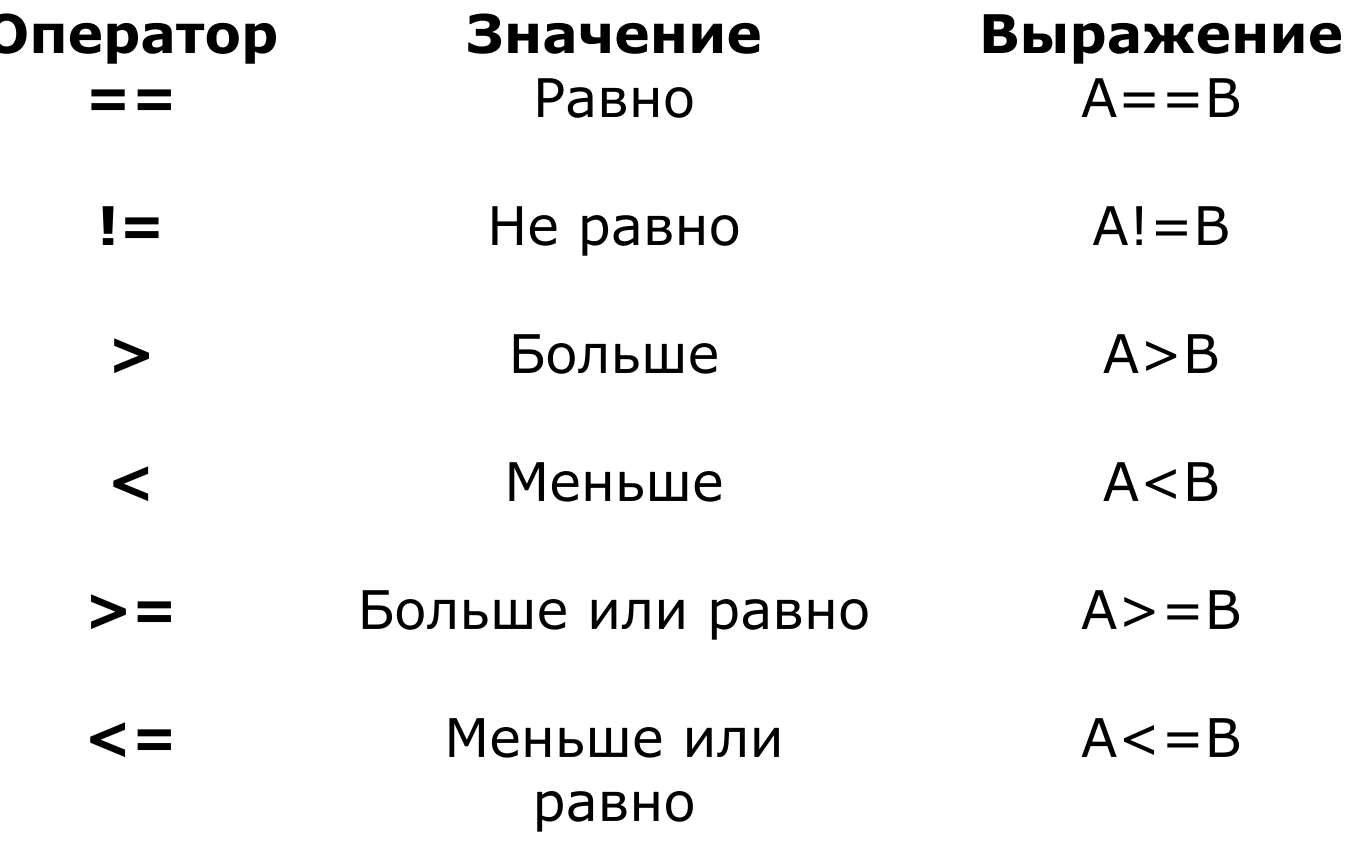

## Логические выражения и логический тип данных

Примеры работы с логическими выражениями на языке программирования Python (после # написаны комментарии):

 $x = 12 - 5$  # это не логическая операция, а операция присваивания переменной х результата выражения 12 - 5

- # х равен 4  $x = 4$
- $x == 7$  # x равен 7
- $x != 7$ # х не равен 7
- $x = 4$ # х не равен 4
- # х больше 5  $x > 5$
- $x < 5$  #  $x$  меньше 5
- $x > = 6$  # x больше или равен 6
- # х меньше или равен 6  $x \leq -6$

## Логические выражения и логический тип данных

#### Логические операции

Логические выражения в результате вычисления принимают логические значения True и False.

Логические операции: отрицание - **NOT**, логическое умножение - AND, логическое сложение -**OR**, исключающее «или» - XOR.

Примеры: (после # написаны комментарии):

 $x = 8 y = 13$ 

 $x = 0$  or  $y > 15$ 

- $x == 8$  and  $y < 15$ # хравен 8 и у меньше 15
- $x > 8$  and  $y < 15$ # х больше 8 и у меньше 15
	- # хне равен 0 или у больше 15
- $x < 0$  or  $y > 15$ # х меньше 0 или у больше 15

#### **Ввод и вывод данных**

- осуществляется с помощью встроенных функций
	- Ввод: input (параметры)

Вывод: print (параметры)

## **Ввод данных**

 $\gg$  input() 1234 '1234' >>> input() Hello World! 'Hello World!' 1.

>>>

>>> input('Введите номер карты:') Введите номер карты:98765 '98765' >>> input('Введите имя:') Введите имя:Иван 'Иван' >>> 3. Тип данных строчный

#### 2. Параметр - приглашение

>>> input('Введите число:') Введите число:10 '10' >>> int(input('Введите число:')) Введите число:10 10 >>> float(input('Введите число:')) Введите число:10 10.0 >>>

#### 4. Присвоение значения переменной

>>> name = input ('Введите Ваше имя:') Введите Ваше имя: Мария >>> name 'Мария' >>>

## Вывод данных

#### 1. Тип данных строчный

>>> print("Программа 'Game Over' 2.0") Программа 'Game Over' 2.0 >>> print("Тоже", "самое", "сообщение") Тоже самое сообщение >>> print("Только", "ЧУТЬ-ЧУТЬ", "побольше") Только чуть-чуть побольше

#### 2. Вывод переменных

 $>>$  a = 1  $>>$  b = 2 >>> print(a, '+', b, '=',  $a + b$ )  $1 + 2 = 3$  $>>$ 

 $3.$ 

sep - параметр, используемый в качестве разделителя  $>>$  a=1  $>>$  b=2  $>>c=a+b$  $\gg$  print(a, b, c, sep =  $'$ :')  $1:2:3$  $>>$ 

#### $\mathbf{4}_{\cdot}$

end – параметр, который указывает на то, что выводится после вывода всех значений, перечисленных в функции print.

 $\Rightarrow$  print(a, b, c, sep = ', end = '')

- **import math** # подключение библиотеки **math**
- 1. math.sin $(x)$  #вызов функции от одного аргумента  $y = \text{math.sin}(x)$  #использование функции в выражении print(math.sin(math.pi/2))  $#$  вывод функции на экран

- 2. from math import \*
	- $y = sin(x)$ print(sin(pi/2))

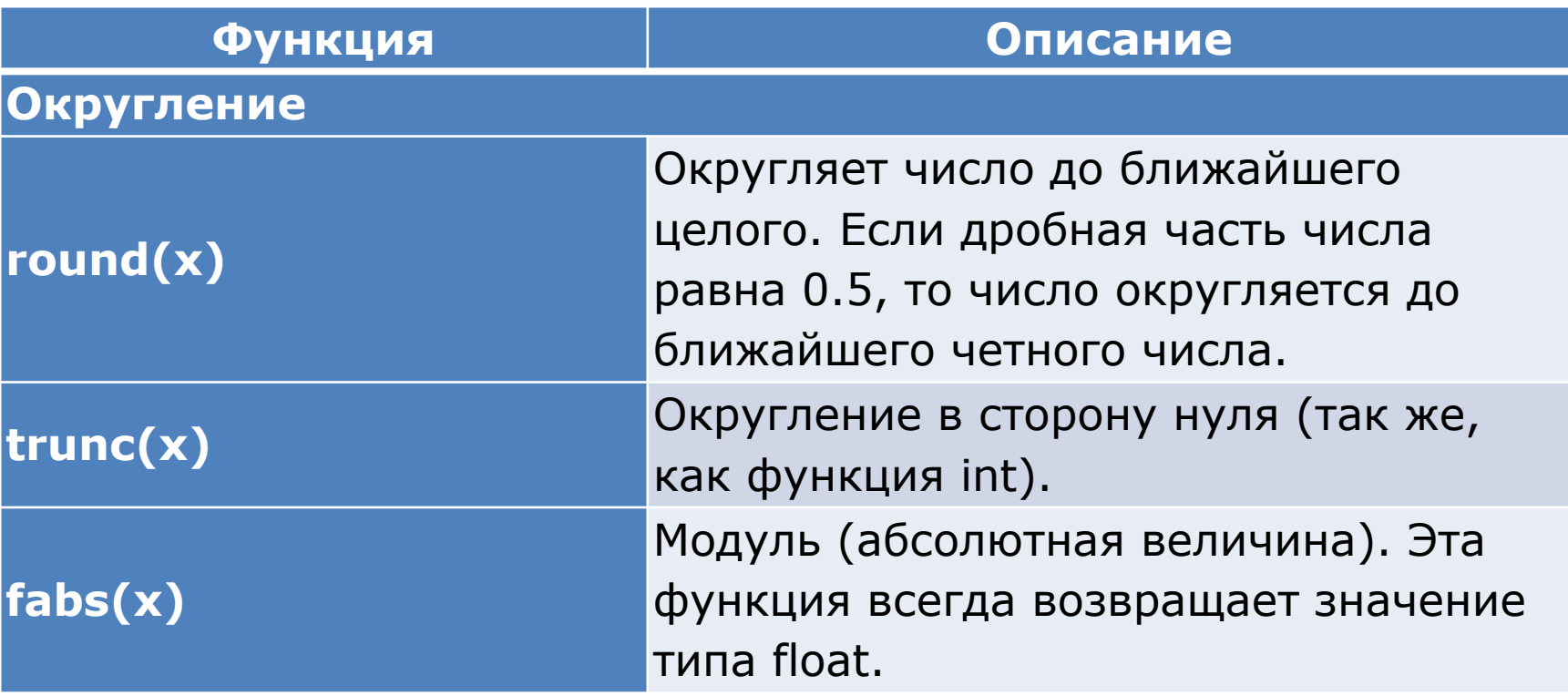

**int(x)**, **round(x,n)**, **abs(x)** не требуют подключения модуля math

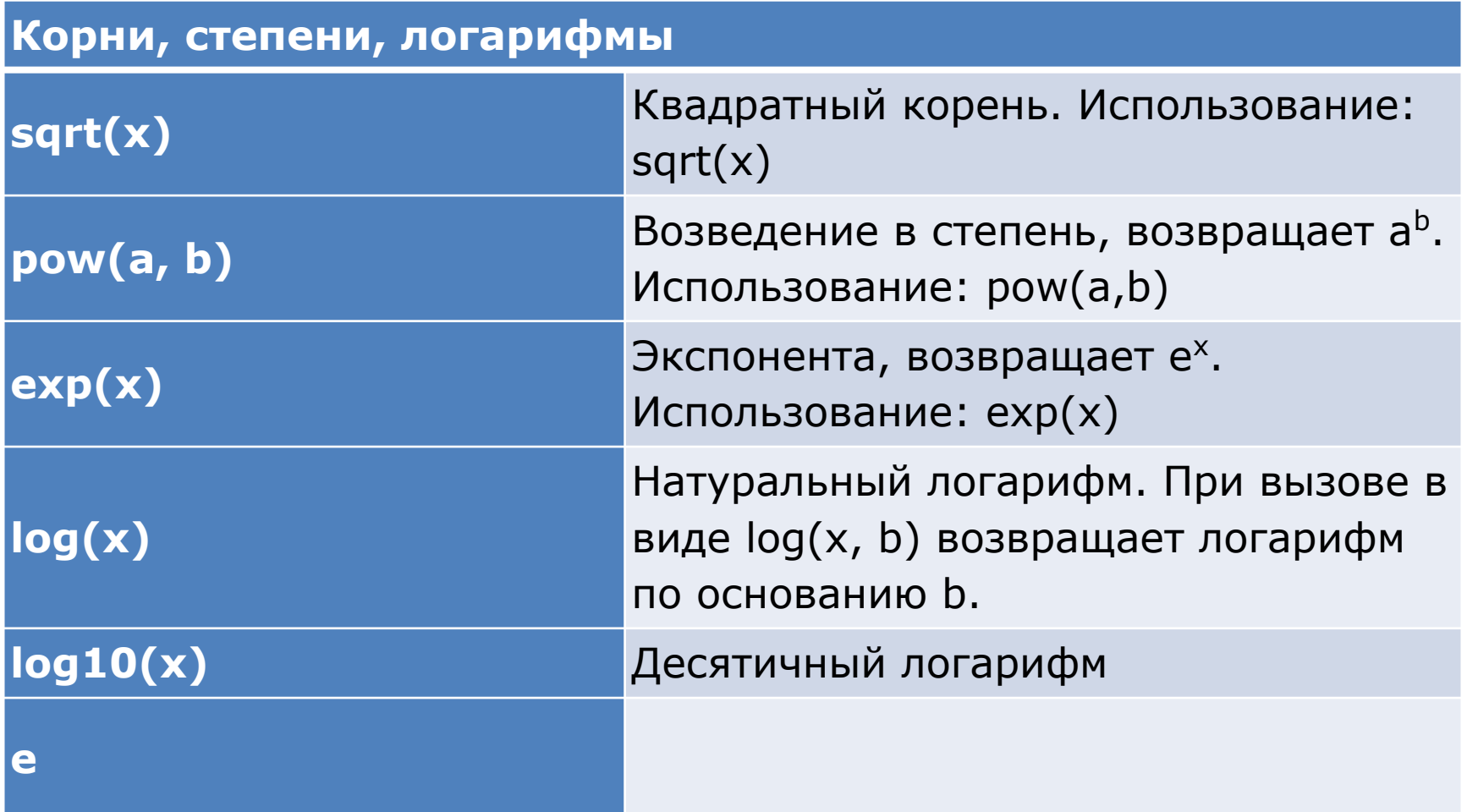

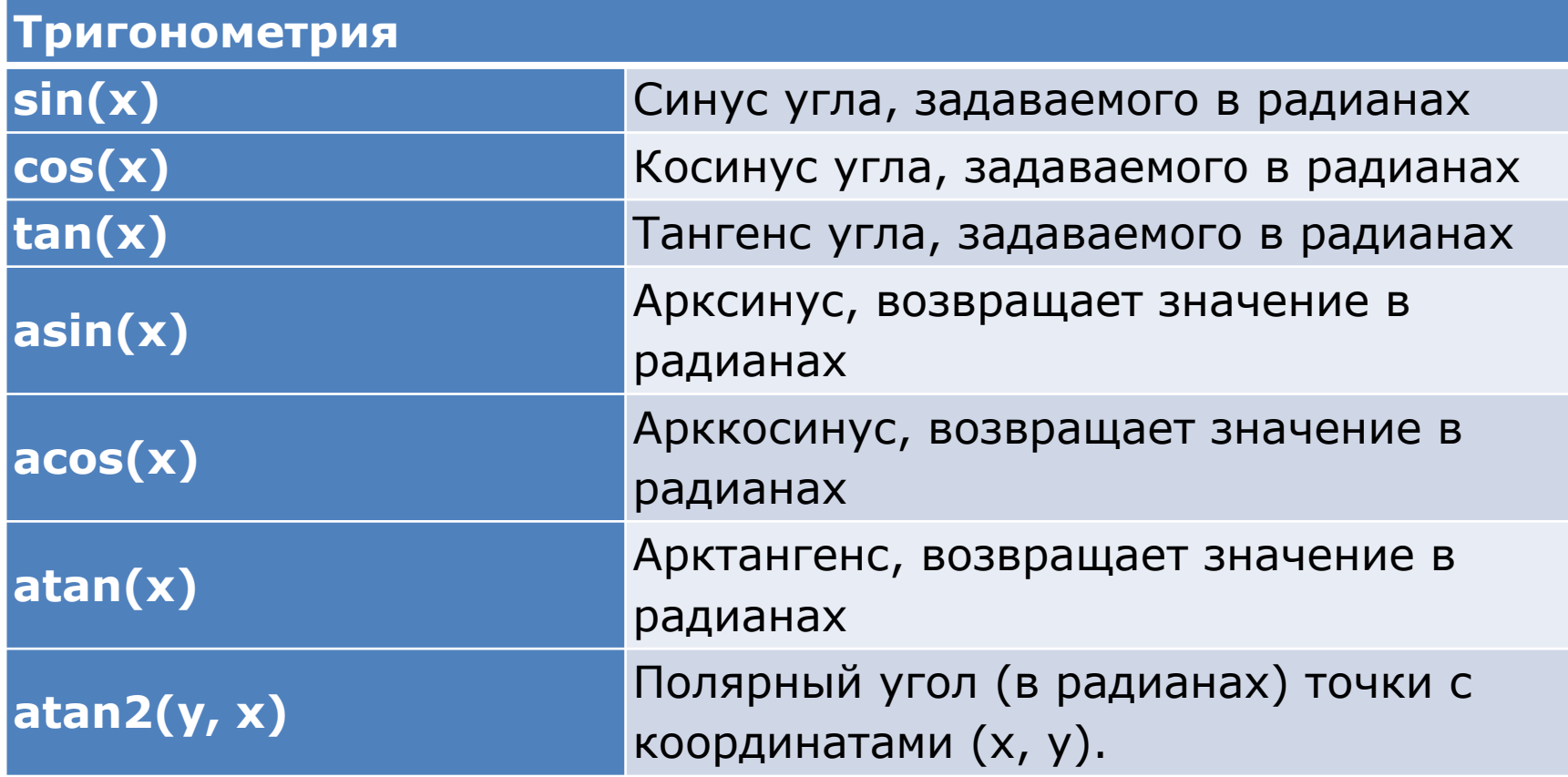

#### (продолжение)

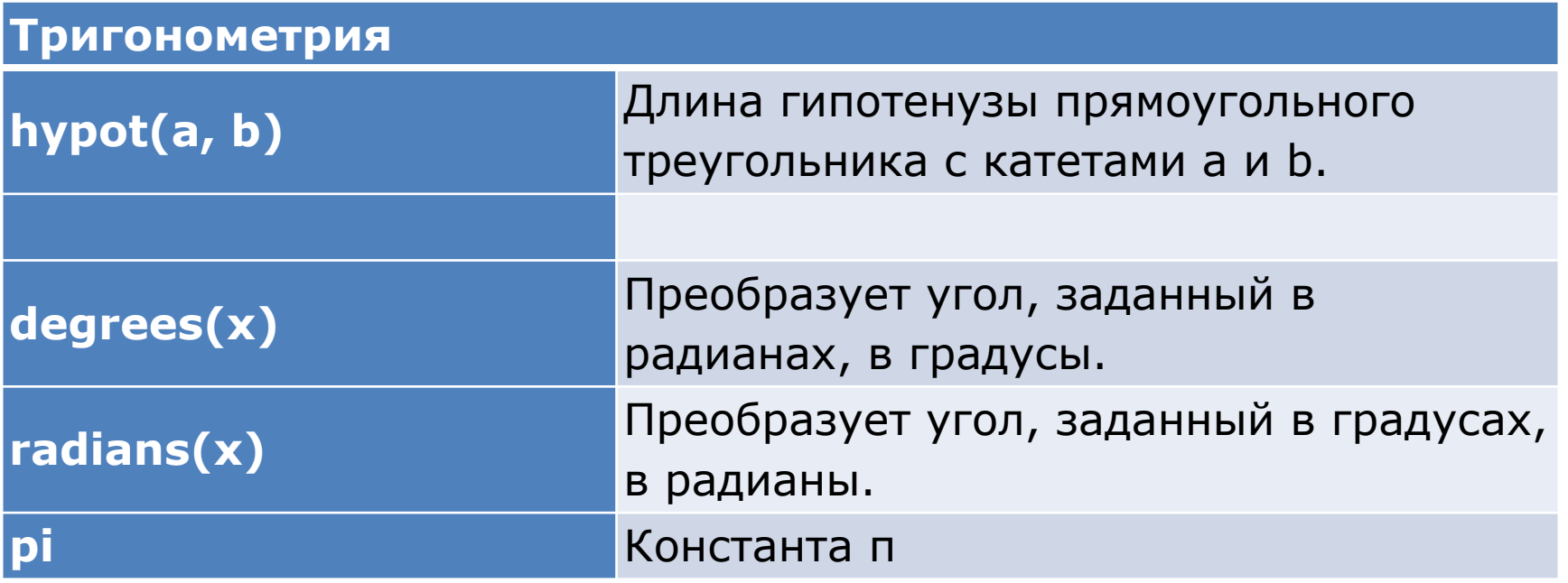

## **Задание 1.**

Даны a, b, k, m.

Определить:

$$
C = \sqrt{\frac{(a-b)^2}{|k-m|}};
$$
  
A = sin( $\pi/6$ ) · C<sup>2</sup> -  $\frac{C(a-b)}{a \cdot b \cdot k}$ 

# **Задание 1. (Исходный код)**

#### # Линейная программа

**a = int(input("Введите a = ")) b = int(input("Введите b = ")) k = int(input("Введите k = ")) m = int(input("Введите m = "))**

**from math import \***

```
C = sqrt((a-b)**2/abs(k-m))
A = sin(pi/6)*C**2-C*(a-b)/(a*b*k)
print("C = ", C)
print("A = ", A)
input("\n\nНажмите Enter чтобы выйти.")
```